# Mathematica

Mathematica is a general system for doing symbolic and numeric mathematics—including root finding, integration, differentiation, matrix algebra, plotting, fitting, . . . . Note: pay close attention to capitalization as Mathematica commands are case dependent!

Starting Mathematica: On a UNIX workstation, open a terminal and at the tcsh  $\chi$ ) prompt type:

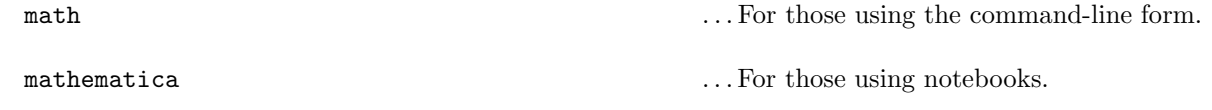

Alternatively, Mathematica can be started from the Mandrake yellow star "start" menu: star→CSBSJU Menu→ Physics→ math (or mathematica).

**Exiting Mathematica:** At the *Mathematica* (In[n]:=) prompt type:

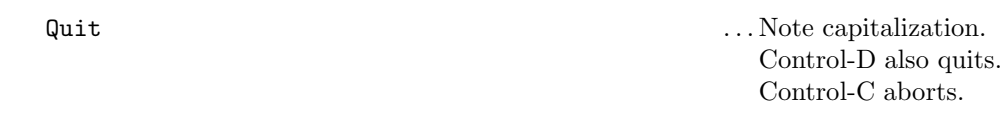

## Input and Output:

With notebooks all input and output appears in a browser. You can print selected portions by selecting from a menu. If you run the command-line version, using an editor, cut and paste from an open file.

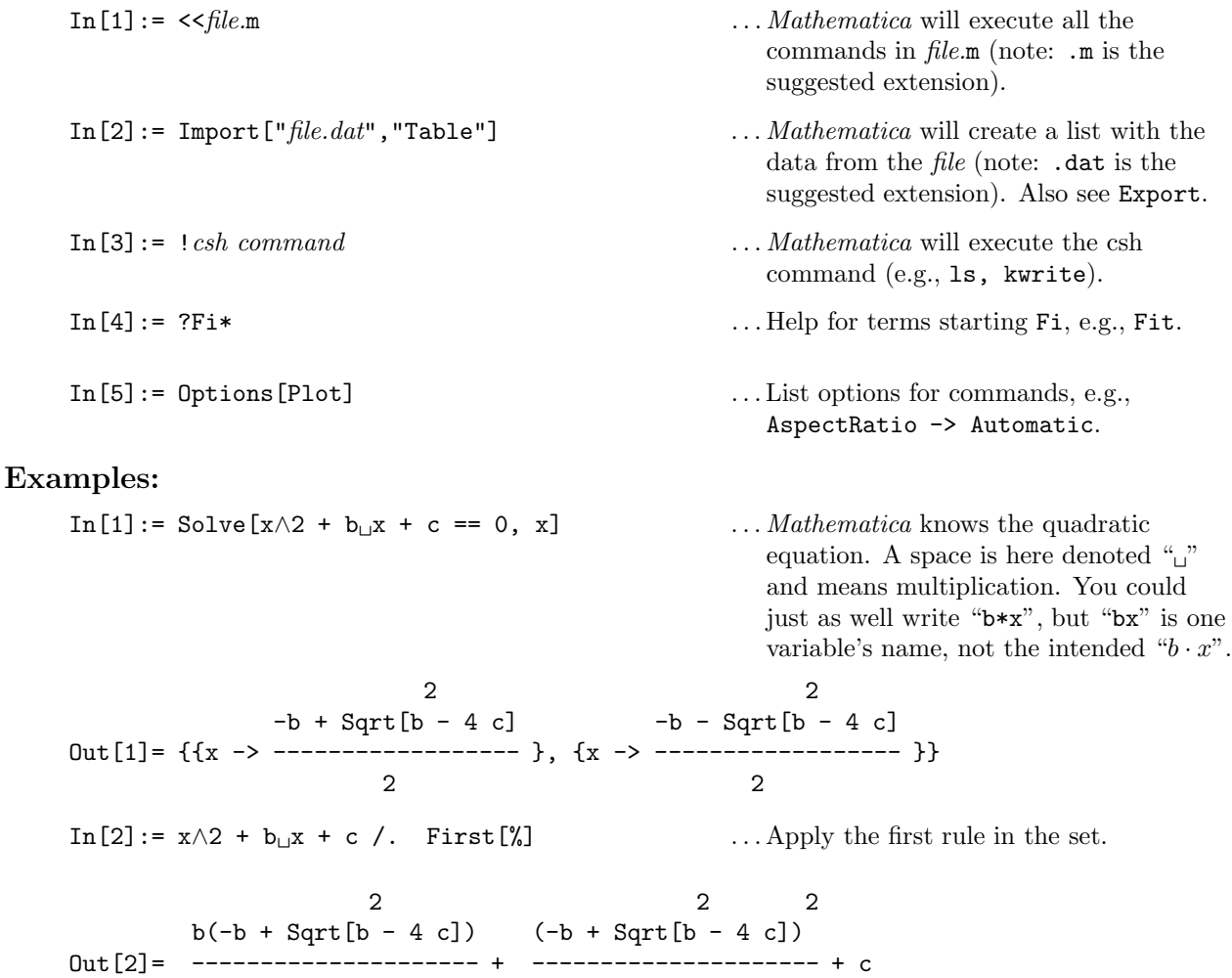

In[3]:= Together[%] . . .seek a common denominator, also see Simplify  $Out[3] = 0$  ... it works!

2 4

In *Mathematica*, % always stands for the last result. You can type %% to use the next-to-last result or %n to use the result Out[n].

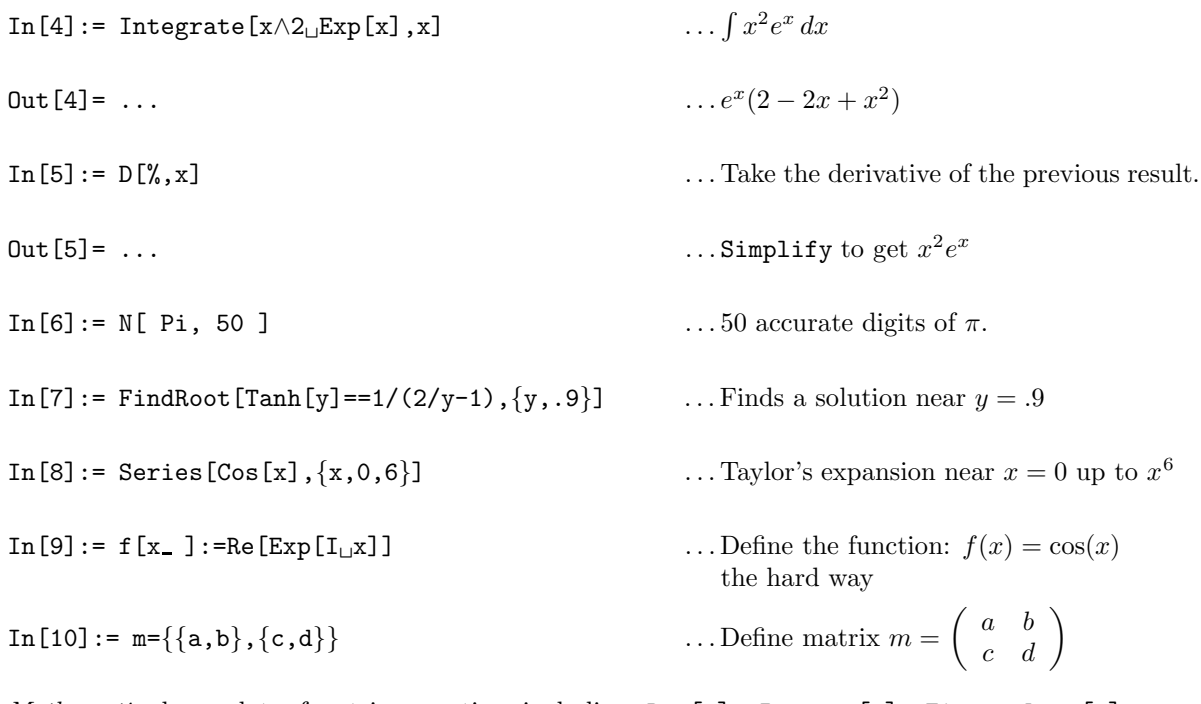

Mathematica knows lots of matrix operations including:  $Det[m]$ , Inverse $[m]$ , Eigenvalues $[m]$ , Eigenvectors[m], Eigensystem[m], m.n, m+n, ...

#### Graphics:

Mathematica can produce both screen and hardcopy plots.

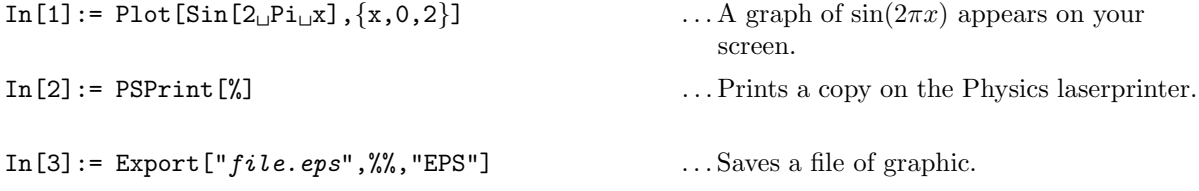

You may want to try some fancy color graphics like:

```
In[4]:= Plot3D[Sin[x + Sin[y]], \{x, -6, 3\}, \{y, -9, 9\}, Lighting->True, Mesh->False,
   PlotRange->All, PlotPoints->90]
```
## Including Mathematica Packages:

For example, to load the Graphics' Animation' package, at the *Mathematica* prompt type:

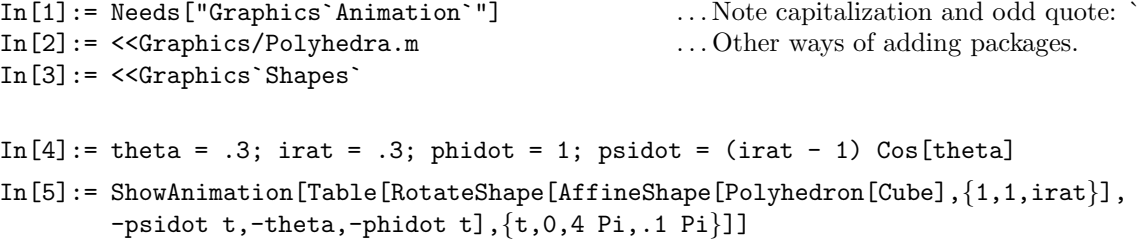

### More Information:

For more information about Mathematica, please refer to

- The Mathematica Book, Fifth Edition, by Stephen Wolfram, ISBN: 1579550223
- Mathematica 4: Standard Add-on Packages
- /usr/local/mathematica\_5.2/Documentation/English